# Technical Instructions for SSC Marks Capturing

## **Below mentioned settings are recommended to access online SSC Marks Capturing application from applicant's computer**

## **System Requirements**

#### **Hardware Requirements**

- Recommended screen resolution 1024\*768 pixels
- Minimum RAM: 1 GB, Recommended 2

GB

- ▶ 80 GB disk space available
- **2 GHz Intel Pentium V processor or higher**

## **Internet Connectivity**

Minimum speed of Internet connectivity required 1 Mbps

#### **Software Requirements**

PC: Windows® 98/2000/XP operating system with one of the following browsers:

- ▶ Internet Explorer (IE) 8
- Mozilla Firefox version 2.0 or later
- **Turnoff pop-up blocker in browser**
- 1. Start Firefox
- 2. Go to the Tools menu and click on "Options" Now option window will be opened
- 3. Click on Privacy Tab

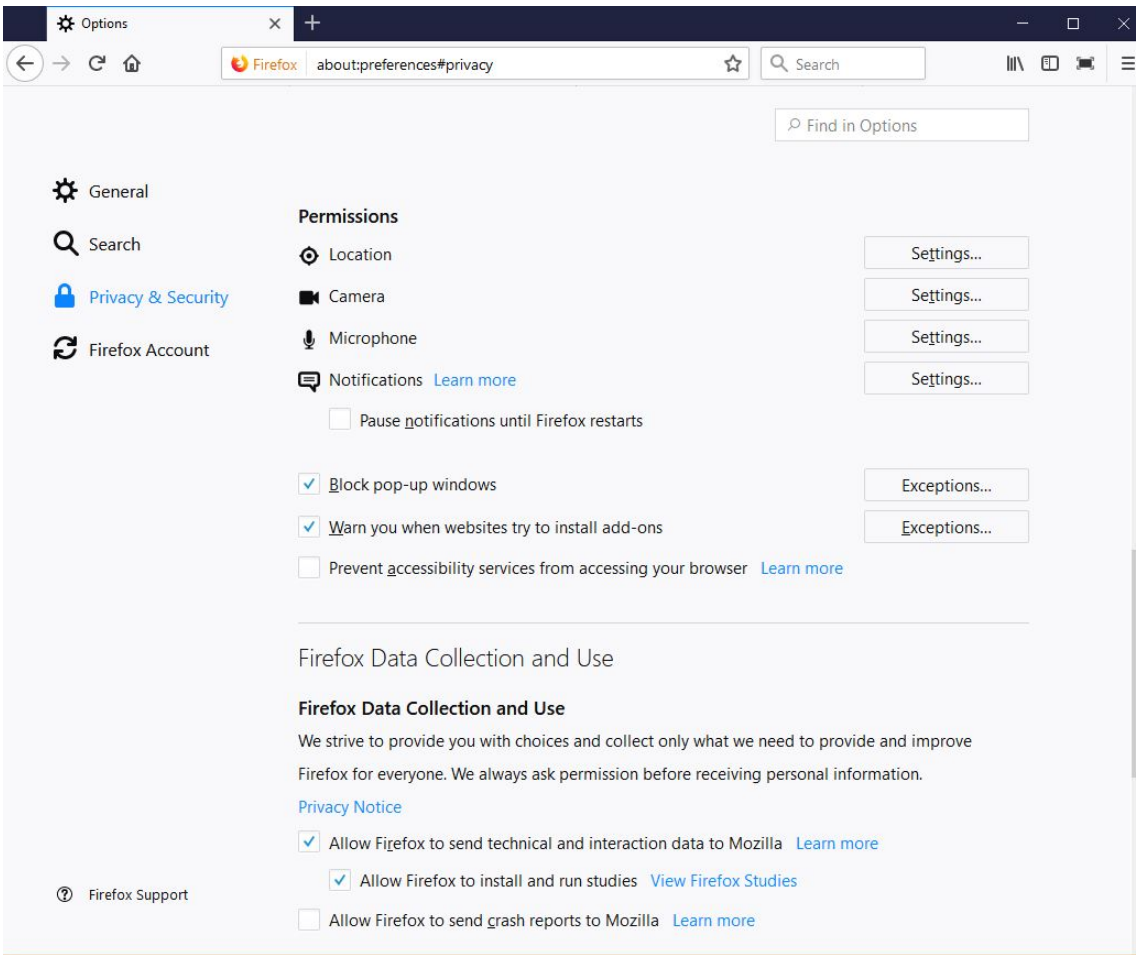

- 4. To turnoff all pop-ups just uncheck the "Block pop-up windows" box.
- 5. Click "OK"

## **How to turnoff pop-up blocker in Internet Explorer**

1. Go to the Tools menu and click on "Internet Options"

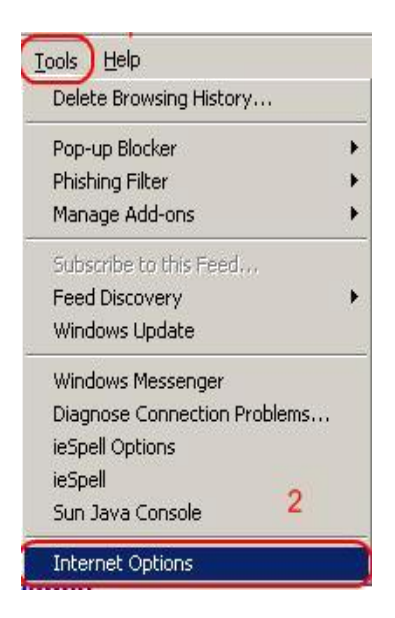

- 2. Now option window will be opened
- 3. Click on "Privacy"

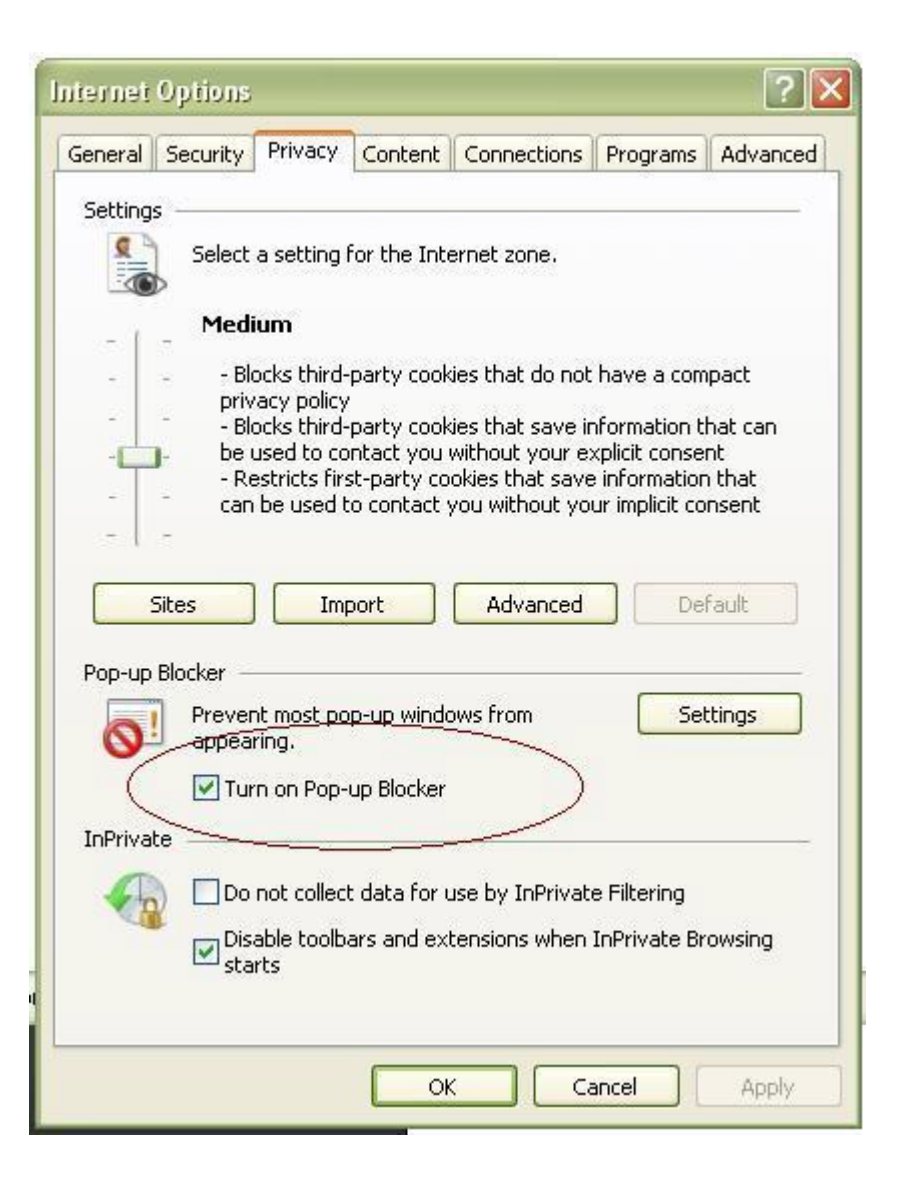

- 4. To turnoff all pop-ups just uncheck the "Block pop-up windows" box.
- 5. Click "OK"
- **Enable Java Script in browser**
- **How to Enable Java script in Internet Explorer**

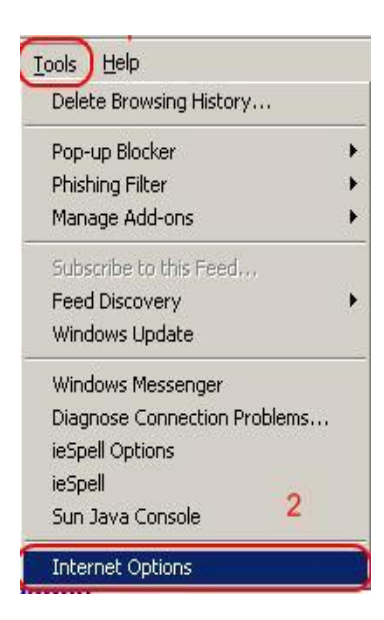

- 3. Click **Security**
- 4. Click **Internet**
- 5. Click **Custom level…**

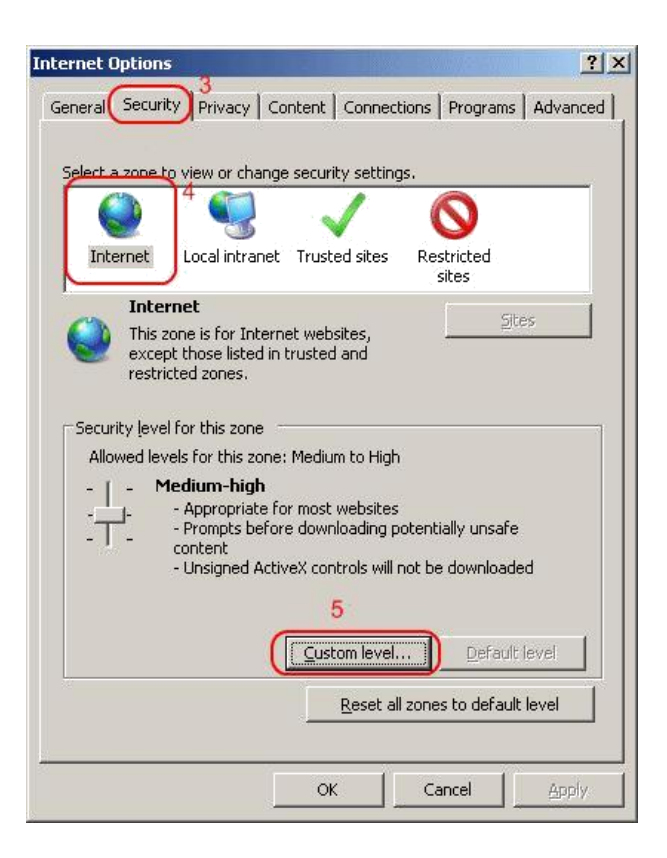

6. Scroll down to **Scripting** and select the radio button to **Enable** or **Disable** it. You may also opt for IE7 to **prompt** you to allow scripts to run.

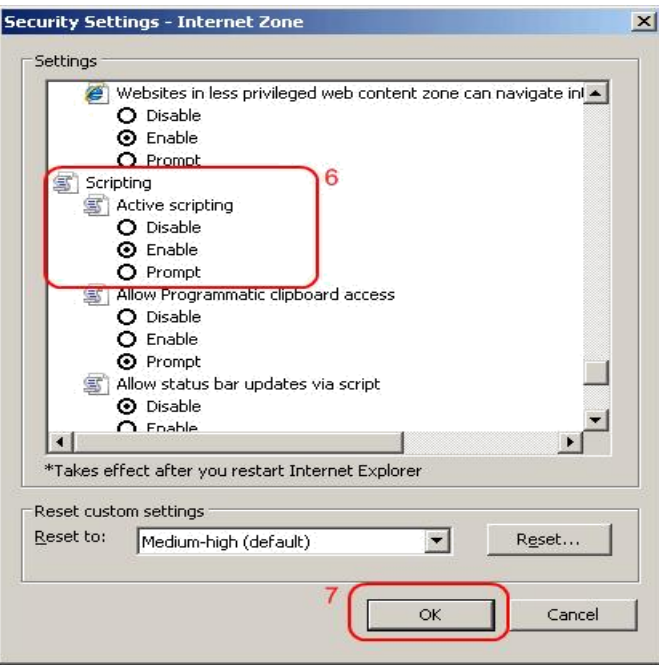

7. Click **OK**, then **OK** again.

JavaScript should now be enabled or disabled in Internet Explorer 7.

#### **How to enable Java script in Mozilla Firefox**

1. At the top of the Firefox window, click on the Tools menu, and select Options...

2. In the Options window, select the Content panel.

3. **Enable JavaScript:** Select this option to permit JavaScript to execute on your computer.

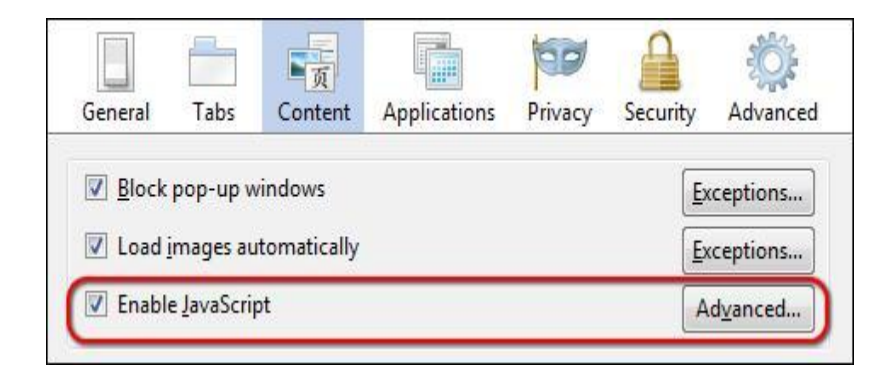

1. Click OK to close the Options window

# **How to download User Guide**

**Please download and read user guide carefully before apply online. To read guideline Adobe Reader 8 or above must be installed on your computer You can visit to view ONLINE Help at**  http://sscmarks.gseb.org/

 $\overline{?}$